# Fluxos de chamada de fax/modem comumente suportados  $\overline{\phantom{a}}$

## **Contents**

Introduction **Configurar** Suporte ao protocolo de fax/modem por sinalização de VoIP **Configurações** Telco - PRI - GW - FXS - Fax/Modem Telco - PRI - GW - MGCP - CUCM - MGCP - VG3X0 - Fax/Modem Telco - FXO - GW - H323/SIP - CUCM - SCCP - VG3X0 - Fax/Modem Telco - PRI - GW - MGCP - CUCM - SIP - ATA19X - Fax/Modem Telco - PRI - GW - SIP - CUCM - SIP - ATA19X - Fax/Modem Telco - PRI - GW - SIP/H323 - CUCM - SIP - Servidor de fax ITSP - SIP - CUBE - SIP/H323 - CUCM - SCCP - VG3X0/VG450 - Fax/Modem Fax/modem - ATA19X - SIP - CUCM - SIP - ATA19X - Fax/Modem

# **Introduction**

Este documento lista os fluxos de chamada de fax/modem mais comumente encontrados para os quais os clientes da Cisco abrem solicitações de serviço (SRs) do Technical Assistance Center (TAC), juntamente com uma configuração de linha de base que deve estar presente nos gateways.

Com o número de protocolos de fax suportados por dispositivos e provedores de serviços da Cisco, é fácil se confundir com todas as possibilidades. O ponto importante a observar é que em um fluxo de chamada de fax, todos os dispositivos em VoIP precisam utilizar o mesmo protocolo de fax para que uma chamada de fax seja bem-sucedida. Os protocolos de fax, ao contrário das chamadas de áudio, não podem ser transcodificados.

Uma chamada de fax é iniciada como uma chamada de áudio e, em seguida, muda para uma chamada de fax. Dois dos mecanismos de comutação mais comuns são o comutação de eventos de sinalização (NSE - Signaling Events) (propriedade da Cisco) e baseado em protocolo (Padrões). Assim como os protocolos de fax, o mecanismo de switchover também precisa ser o mesmo em um fluxo de chamada de fax.

#### Lista de acrônimos

- ATA19X Adaptador para telefone analógico 190/191/192
- CUBE Cisco Unified Border Element
- CUCM Cisco Unified Communications Manager
- FXS Estação de Câmbio
- GW Gateway
- ITSP Provedor de serviços de telefonia via Internet
- MGCP Protocolo de controle de gateway de mídia
- PRI Interface de taxa principal
- SCCP Skinny Client Control Protocol
- SIP Session Initiation Protocol
- SIP/H323 Session Initiation Protocol/Voice Class H323
- VG3X0 Voice Gateway 310/320/350
- VG450 Voice Gateway 450

## **Configurar**

Nesta seção, você encontrará informações para configurar os recursos descritos neste documento.

#### Suporte ao protocolo de fax/modem por sinalização de VoIP

A tabela abaixo descreve os protocolos de fax/modem suportados por protocolo de sinalização.

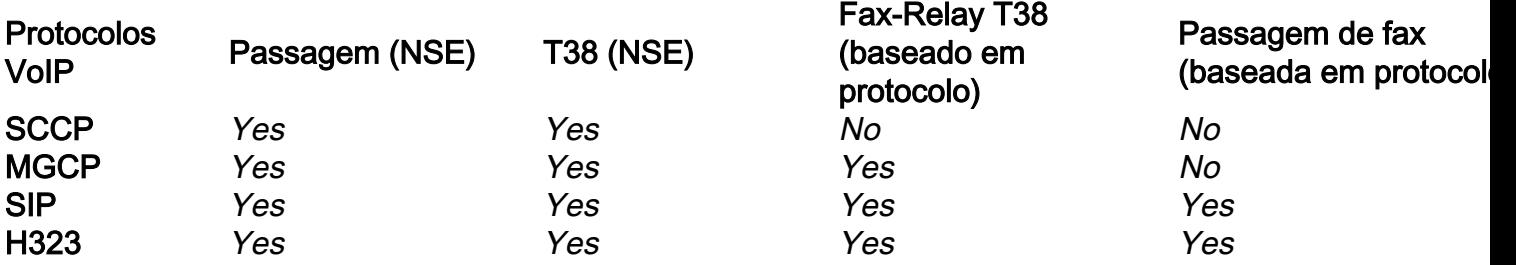

Note: Os mecanismos de comutação baseados em NSE são propriedade da Cisco e os dispositivos VoIP de terceiros não suportam isso.

### Configurações

Este documento descreve estas configurações:

- $\bullet$  Telco PRI GW FXS Fax/Modem
- Telco PRI GW MGCP CUCM MGCP VG3X0/VG450 Fax/Modem
- Telco FXO GW H323/SIP CUCM SCCP VG3X0/VG450 Fax/Modem
- Telco PRI GW MGCP CUCM SCCP ATA19X Fax/Modem
- Telco PRI GW SIP CUCM SIP ATA19X Fax/Modem
- Telco PRI GW SIP/H323 CUCM SIP Servidor de fax
- $\cdot$  ITSP SIP CUBE SIP/H323 CUCM SCCP VG3X0/VG450 Fax/Modem
- $\bullet$  ATA19X SIP CUCM SIP ATA19X Fax/Modem

### Telco - PRI - GW - FXS - Fax/Modem

Não há protocolos de fax sobre IP (FoIP) envolvidos.

voice service pots fax rate disable

#### Telco - PRI - GW - MGCP - CUCM - MGCP - VG3X0 - Fax/Modem

Essa configuração executa Passthrough (NSE) e T38 Fax-Relay (baseado em protocolo).

A configuração para GW e VG3X0/VG450 que fazem a passagem de modem (NSE) é:

no ccm-manager fax protocol cisco mgcp modem passthrough voip mode nse mgcp modem passthrough voip codec g711ulaw

A configuração para GW e VG3X0/VG450 que fazem T38 Fax-Relay (baseado em protocolo) é:

no ccm-manager fax protocol cisco no mgcp fax t38 inhibit mgcp package-capability fxr-package mgcp default-package fxr-package no mgcp fax t38 ecm mgcp fax t38 nsf 000000

#### Telco - FXO - GW - H323/SIP - CUCM - SCCP - VG3X0 - Fax/Modem

Essa configuração executa a Passthrough (NSE) e T38 (NSE). Os switches baseados em protocolo (Padrões) não são suportados com o SCCP.

A configuração de um GW que faz a passagem de modem (NSE) é:

dial-peer voice <*tag*> voip modem passthrough nse codec g711ulaw

Ou, se não houver nenhuma configuração específica no peer de discagem, essas informações serão exibidas quando você inserir o comando voice service voip.

modem passthrough nse codec g711ulaw A configuração para o VG3X0/VG450 que faz a passagem de modem (NSE) é:

no ccm-manager fax protocol cisco mgcp modem passthrough voip mode nse mgcp modem passthrough voip codec g711ulaw A configuração para um GW que faz T38 (NSE) é:

dial-peer voice <*tag*> voip fax protocol t38 nse ls-redundancy 0 hs-redundancy 0 fallback pass-through <g711ulaw or g711alaw> fax-relay ecm disable fax-relay sg3-to-g3

Ou, se não houver nenhuma configuração específica no peer de discagem, essas informações serão exibidas quando você inserir o comando voice service voip.

fax protocol t38 nse ls-redundancy 0 hs-redundancy 0 fallback pass-through <g711ulaw or g711alaw> fax-relay ecm disable fax-relay sg3-to-g3

A configuração para o VG3X0/VG450 que faz T38 (NSE) é:

no ccm-manager fax protocol cisco no mgcp fax t38 inhibit mgcp fax-relay sg3-to-g3 no mgcp fax t38 ecm mgcp fax t38 nsf 000000

### Telco - PRI - GW - MGCP - CUCM - SIP - ATA19X - Fax/Modem

Essa configuração executa Passthrough (NSE) e T38 Fax-Relay (baseado em protocolo).

A configuração de um GW que faz a passagem de modem (NSE) é:

no ccm-manager fax protocol cisco mgcp modem passthrough voip mode nse mgcp modem passthrough voip codec g711ulaw Para um ATA19X que faz a passagem de modem (NSE), consulte o [Guia de Administração do](/content/en/us/td/docs/voice_ip_comm/cata/190/1_0/english/administration/guide/sip/ATA190/a190_ag7fax.html) [Adaptador de Telefone Analógico Cisco ATA 190](/content/en/us/td/docs/voice_ip_comm/cata/190/1_0/english/administration/guide/sip/ATA190/a190_ag7fax.html), [Guia de Administração do Adaptador de](/content/en/us/td/docs/voice_ip_comm/cata/191/english/admin-guide/at91_b_ata191-admin-guide/at91_b_ata191-admin-guide_chapter_0100.html) [Telefone Analógico Cisco ATA 191](/content/en/us/td/docs/voice_ip_comm/cata/191/english/admin-guide/at91_b_ata191-admin-guide/at91_b_ata191-admin-guide_chapter_0100.html)

A configuração para um GW que faz T38 Fax-Relay (baseado em protocolo) é:

no ccm-manager fax protocol cisco no mgcp fax t38 inhibit mgcp package-capability fxr-package mgcp default-package fxr-package no mgcp fax t38 ecm mgcp fax t38 nsf 000000

Para um ATA19X que faz fax-relay T38 (baseado em protocolo), consulte o [Guia de](/content/en/us/td/docs/voice_ip_comm/cata/190/1_0/english/administration/guide/sip/ATA190/a190_ag7fax.html) [administração do adaptador de telefone analógico Cisco ATA 190](/content/en/us/td/docs/voice_ip_comm/cata/190/1_0/english/administration/guide/sip/ATA190/a190_ag7fax.html), [Guia de administração do](/content/en/us/td/docs/voice_ip_comm/cata/191/english/admin-guide/at91_b_ata191-admin-guide/at91_b_ata191-admin-guide_chapter_0100.html) [adaptador de telefone analógico Cisco ATA 191](/content/en/us/td/docs/voice_ip_comm/cata/191/english/admin-guide/at91_b_ata191-admin-guide/at91_b_ata191-admin-guide_chapter_0100.html)

### Telco - PRI - GW - SIP - CUCM - SIP - ATA19X - Fax/Modem

Essa configuração executa a passagem (NSE) e o switchover baseado em protocolo (Padrões)

A configuração para um GW que faz a passagem de modem é:

dial-peer voice <*tag*> voip modem passthrough nse codec g711ulaw

Ou, se não houver nenhuma configuração específica no peer de discagem, essas informações deverão ser exibidas quando você inserir o comando voice service voip.

voice service voip

modem passthrough nse codec g711ulaw

Para um ATA19X que faz a passagem de modem (NSE), consulte o [Guia de Administração do](/content/en/us/td/docs/voice_ip_comm/cata/190/1_0/english/administration/guide/sip/ATA190/a190_ag7fax.html) [Adaptador de Telefone Analógico Cisco ATA 190](/content/en/us/td/docs/voice_ip_comm/cata/190/1_0/english/administration/guide/sip/ATA190/a190_ag7fax.html), [Guia de Administração do Adaptador de](/content/en/us/td/docs/voice_ip_comm/cata/191/english/admin-guide/at91_b_ata191-admin-guide/at91_b_ata191-admin-guide_chapter_0100.html) [Telefone Analógico Cisco ATA 191](/content/en/us/td/docs/voice_ip_comm/cata/191/english/admin-guide/at91_b_ata191-admin-guide/at91_b_ata191-admin-guide_chapter_0100.html)

A configuração para um GW que faz T38 Fax-Relay (baseado em protocolo) é:

dial-peer voice <*tag*> voip fax protocol t38 ls-redundancy 0 hs-redundancy 0 fallback pass-through <g711ulaw or g711alaw> fax-relay ecm disable fax-relay sg3-to-g3

Ou, se não houver nenhuma configuração específica no peer de discagem, essas informações deverão ser exibidas quando você inserir o comando voice service voip.

voice service voip fax protocol t38 ls-redundancy 0 hs-redundancy 0 fallback pass-through <g711ulaw or g711alaw> fax-relay ecm disable fax-relay sg3-to-g3

Para um ATA19X que faz Fax-Relay T.38 (baseado em protocolo), consulte o [Guia de](/content/en/us/td/docs/voice_ip_comm/cata/190/1_0/english/administration/guide/sip/ATA190/a190_ag7fax.html) [Administração do Adaptador de Telefone Analógico Cisco ATA 190](/content/en/us/td/docs/voice_ip_comm/cata/190/1_0/english/administration/guide/sip/ATA190/a190_ag7fax.html), [Guia de Administração do](/content/en/us/td/docs/voice_ip_comm/cata/191/english/admin-guide/at91_b_ata191-admin-guide/at91_b_ata191-admin-guide_chapter_0100.html) [Adaptador de Telefone Analógico Cisco ATA 191](/content/en/us/td/docs/voice_ip_comm/cata/191/english/admin-guide/at91_b_ata191-admin-guide/at91_b_ata191-admin-guide_chapter_0100.html)

A configuração para um GW que faz a passagem de fax (baseada em protocolo) é:

dial-peer voice <*tag*> voip fax protocol pass-through <g711ulaw or g711alaw>

Ou, se não houver nenhuma configuração específica no peer de discagem, essas informações deverão ser exibidas quando você inserir o comando voice service voip.

voice service voip

fax protocol pass-through <g711ulaw or g711alaw>

Para um ATA19X que transmite fax (baseado em protocolo), consulte o [Guia de Administração do](/content/en/us/td/docs/voice_ip_comm/cata/190/1_0/english/administration/guide/sip/ATA190/a190_ag7fax.html) [Adaptador de Telefone Analógico Cisco ATA 190](/content/en/us/td/docs/voice_ip_comm/cata/190/1_0/english/administration/guide/sip/ATA190/a190_ag7fax.html), [Guia de Administração do Adaptador de](/content/en/us/td/docs/voice_ip_comm/cata/191/english/admin-guide/at91_b_ata191-admin-guide/at91_b_ata191-admin-guide_chapter_0100.html) [Telefone Analógico Cisco ATA 191](/content/en/us/td/docs/voice_ip_comm/cata/191/english/admin-guide/at91_b_ata191-admin-guide/at91_b_ata191-admin-guide_chapter_0100.html)

#### Telco - PRI - GW - SIP/H323 - CUCM - SIP - Servidor de fax

Essa configuração usa principalmente T38. Essa configuração também pode usar a passagem de fax (baseada em protocolo0. No entanto, você precisa confirmar isso no servidor de fax para o Parâmetro de fax.

A configuração para um GW que faz T38 Fax-Relay (baseado em protocolo) é:

dial-peer voice <*tag*> voip fax protocol t38 ls-redundancy 0 hs-redundancy 0 fallback pass-through <g711ulaw or g711alaw> fax-relay ecm disable fax-relay sg3-to-g3

Ou, se não houver nenhuma configuração específica no peer de discagem, essas informações deverão ser exibidas quando você inserir o comando voice service voip.

voice service voip fax protocol t38 ls-redundancy 0 hs-redundancy 0 fallback pass-through <g711ulaw or g711alaw> fax-relay ecm disable fax-relay sg3-to-g3

A configuração para um GW que faz a passagem de fax (baseada em protocolo) é:

dial-peer voice <*tag*> voip fax protocol pass-through <g711ulaw or g711alaw>

Ou, se não houver nenhuma configuração específica no peer de discagem, essas informações deverão ser exibidas quando você inserir o comando voice service voip.

voice service voip fax protocol pass-through <g711ulaw or g711alaw>

#### ITSP - SIP - CUBE - SIP/H323 - CUCM - SCCP - VG3X0/VG450 - Fax/Modem

O VG3X0/VG450 precisa ser um GW MGCP ou SIP para que essa configuração funcione. O switchover NSE é específico apenas para dispositivos Cisco e os dispositivos de terceiros que os provedores usam não suportam switchovers baseados em NSE. Portanto, esse fluxo de chamada não funcionará.

Cenário 1, quando VG3X0/VG450 deve ser convertido em um GW MGCP para que o envio de fax T38 funcione. Depois de convertida, a configuração de fax relevante aparecerá como listada aqui.

A configuração para um CUBE que faz T38 Fax-Relay (baseado em protocolo) é:

```
dial-peer voice <tag> voip
fax protocol t38 ls-redundancy 0 hs-redundancy 0 fallback
pass-through <g711ulaw or g711alaw>
fax-relay ecm disable
fax-relay sg3-to-g3
```
Ou, se não houver nenhuma configuração específica no peer de discagem, essas informações serão exibidas quando você inserir o comando voice service voip.

fax protocol t38 ls-redundancy 0 hs-redundancy 0 fallback pass-through <g711ulaw or g711alaw> fax-relay sg3-to-g3 A configuração para um MGCP VG3X0/VG450 que faz T38 Fax-Relay (baseado em protocolo) é:

no ccm-manager fax protocol cisco no mgcp fax t38 inhibit mgcp package-capability fxr-package mgcp default-package fxr-package no mgcp fax t38 ecm

O cenário 2, VG3X0/VG450 é convertido em gateway SIP. Depois de convertida, a configuração de fax relevante aparecerá como listada aqui.

A configuração para um CUBE que faz T38 Fax-Relay (baseado em protocolo) é:

dial-peer voice <*tag*> voip fax protocol t38 ls-redundancy 0 hs-redundancy 0 fallback pass-through <g711ulaw or g711alaw> fax-relay ecm disable fax-relay sg3-to-g3

Ou, se não houver nenhuma configuração específica no peer de discagem, essas informações serão exibidas quando você inserir o comando voice service voip.

fax protocol t38 ls-redundancy 0 hs-redundancy 0 fallback pass-through <g711ulaw or g711alaw> fax-relay sg3-to-g3 A configuração para um SIP VG3X0/VG450 que faz T38 Fax-Relay (baseado em protocolo) é:

dial-peer voice <*tag*> voip fax protocol t38 ls-redundancy 0 hs-redundancy 0 fallback pass-through <g711ulaw or g711alaw> fax-relay ecm disable fax-relay sg3-to-g3

Ou, se não houver nenhuma configuração específica no peer de discagem, essas informações serão exibidas quando você inserir o comando voice service voip.

fax protocol t38 ls-redundancy 0 hs-redundancy 0 fallback pass-through <g711ulaw or g711alaw> fax-relay sg3-to-g3

A configuração para um CUBE que faz a passagem de fax (baseada em protocolo) é:

dial-peer voice <*tag*> voip fax protocol pass-through <g711ulaw or g711alaw>

Ou, se não houver nenhuma configuração específica no peer de discagem, essas informações serão exibidas quando você inserir o comando voice service voip.

fax protocol pass-through <g711ulaw or g711alaw>

A configuração para um SIP VG3X0/VG450 que faz a passagem de fax (baseada em protocolo) é:

dial-peer voice <*tag*> voip fax protocol pass-through <g711ulaw or g711alaw>

Ou, se não houver nenhuma configuração específica no peer de discagem, essas informações serão exibidas quando você inserir o comando voice service voip.

fax protocol pass-through <g711ulaw or g711alaw>

#### Fax/modem - ATA19X - SIP - CUCM - SIP - ATA19X - Fax/Modem

O fluxo de chamada suportará a passagem (NSE) e o switchover baseado em protocolo (Padrões).

Para um ATA19X que faz passagem de modem (NSE) e baseado em protocolo (Padrões), consulte o [Guia de administração do adaptador de telefone analógico Cisco ATA 190,](/content/en/us/td/docs/voice_ip_comm/cata/190/1_0/english/administration/guide/sip/ATA190/a190_ag7fax.html) [Guia de](/content/en/us/td/docs/voice_ip_comm/cata/191/english/admin-guide/at91_b_ata191-admin-guide/at91_b_ata191-admin-guide_chapter_0100.html) [administração do adaptador de telefone analógico Cisco ATA 191](/content/en/us/td/docs/voice_ip_comm/cata/191/english/admin-guide/at91_b_ata191-admin-guide/at91_b_ata191-admin-guide_chapter_0100.html)